**Управление и контроль двух вентиляторов с воздушным(и) клапаном(ами) (ВК) (Fan2\_Easy\_v1.00)**

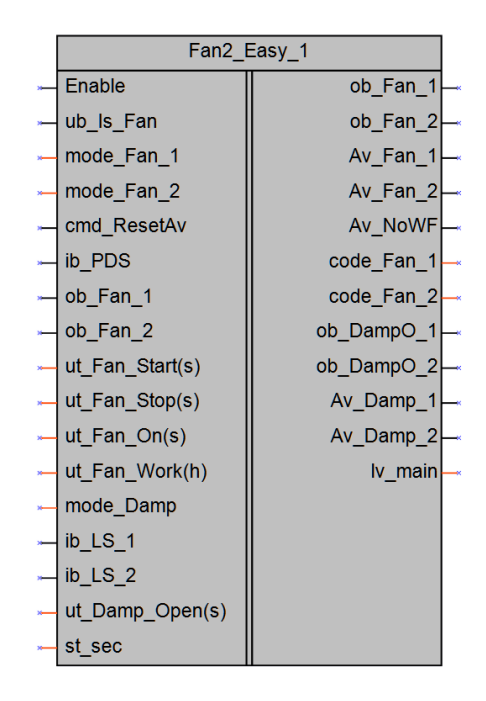

## Рисунок 1 – Условное обозначение

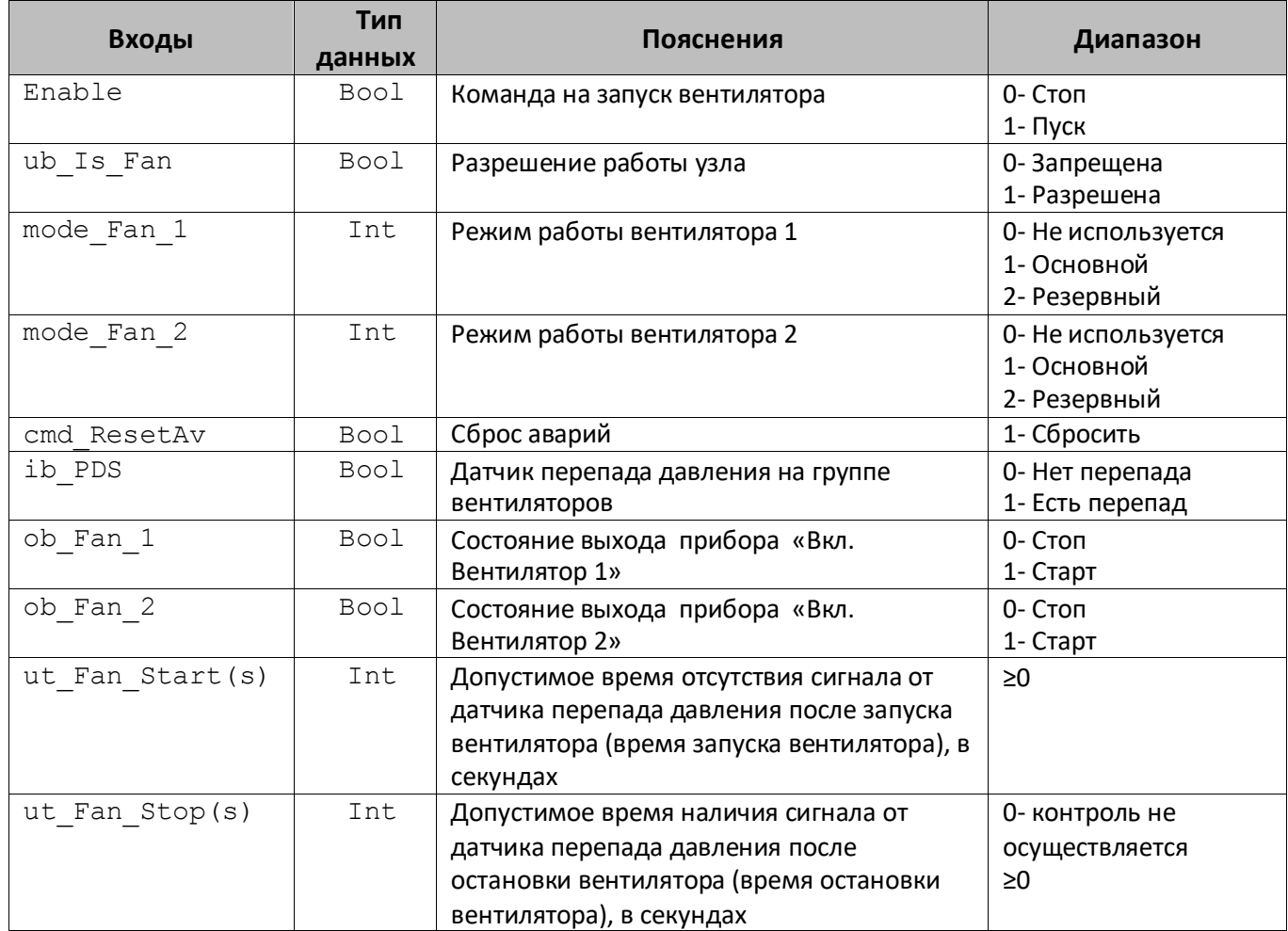

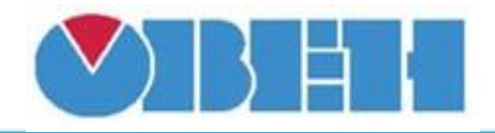

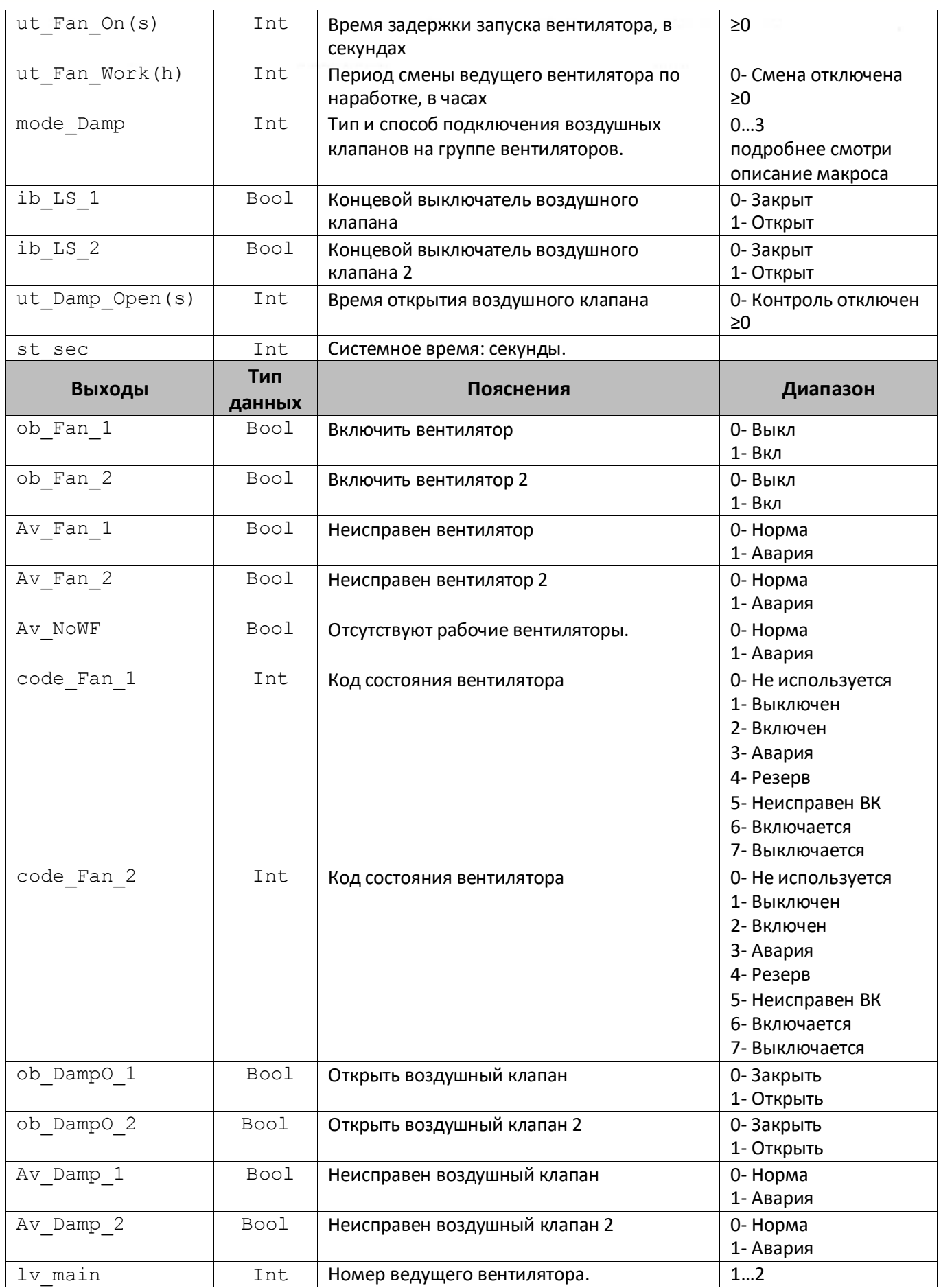

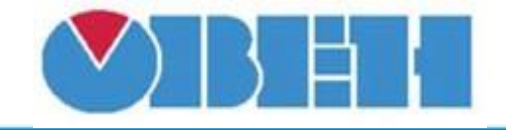

#### **Описание работы макроса**

Макрос предназначен для управления работой двух вентиляторов, контролем их исправности, управлением воздушного(ых) клапана(ов), обеспечивающего проток воздуха через конкретный вентилятор, контроль его(их) исправности.

**Тип и способ подключения воздушных клапанов на группе вентиляторов. Общая последовательность операций.**

Возможно 4 варианта подключения воздушного клапана и вентиляторов:

**1) mode\_Damp=0**. Используется один воздушный клапан с одним концевым выключателем. Для запуска вентиляторов используется один выход (ob Fan 1), для управления положением ВК используется один выход (ob\_DampO\_1), который так же определяет, на какой именно вентилятор пойдет управляющая команда (выполняет роль селектора). Схема подключения приведена на рисунке 2.

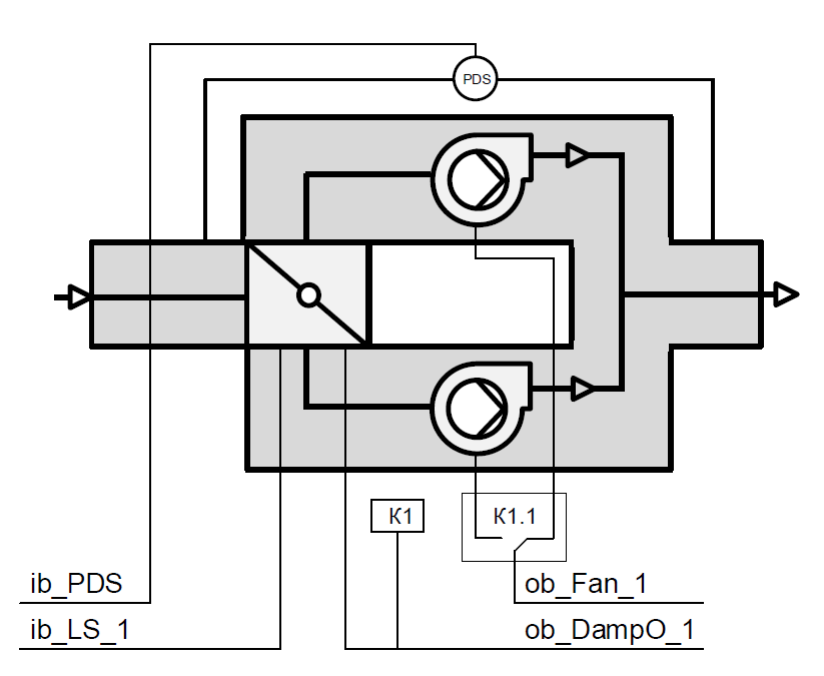

Рисунок 2 – Схема подключения для режима 0.

**2) mode\_Damp=1.** Используется два воздушных клапана (по одному на каждый вентилятор) с одним концевым выключателем на каждом. Сигнал с концевых выключателей через селектор собраны в один (ib LS 1). Команды на открытие ВК и запуск вентилятора сблокированы, собраны в один сигнал (ob\_Fan\_1). Схема подключения приведена на рисунке 3.

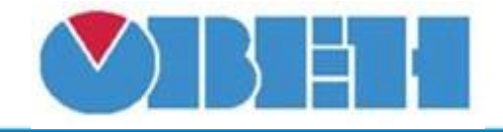

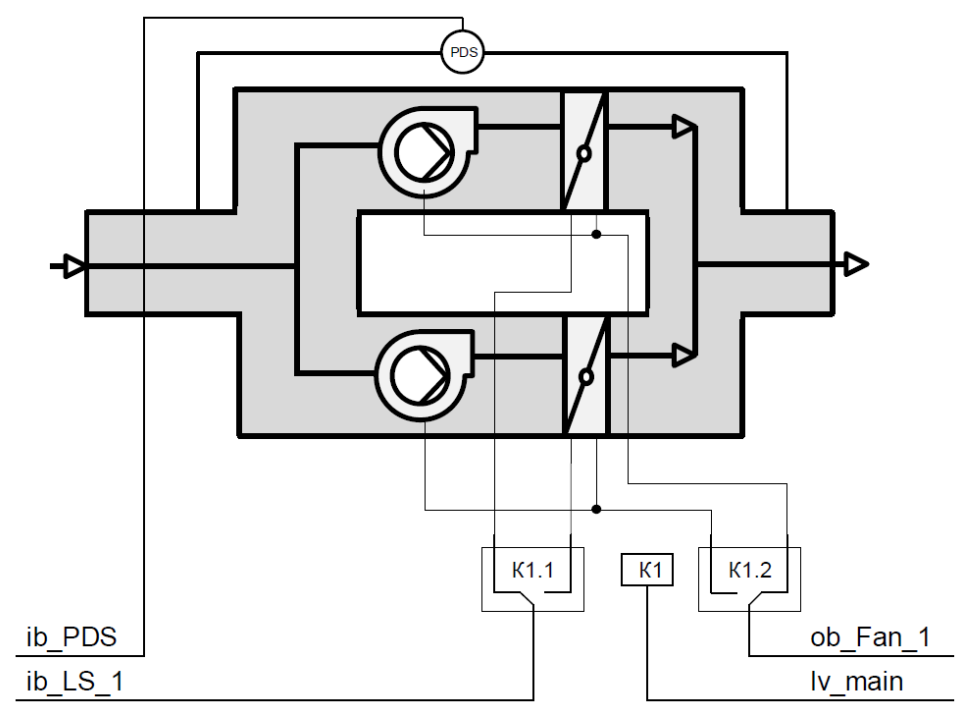

Рисунок 3 – Схема подключения для режима 1.

**3) mode\_Damp=2.** Используется два воздушных клапана (по одному на каждый вентилятор) с одним концевым выключателем на каждом. Сигнал с концевых выключателей через селектор собраны в один (ib LS 1). Команды на открытие ВК собраны в один сигнал (ob\_DampO\_1). Команды на запуск вентилятора собраны в один сигнал (ob\_Fan\_1). Схема подключения приведена на рисунке 4.

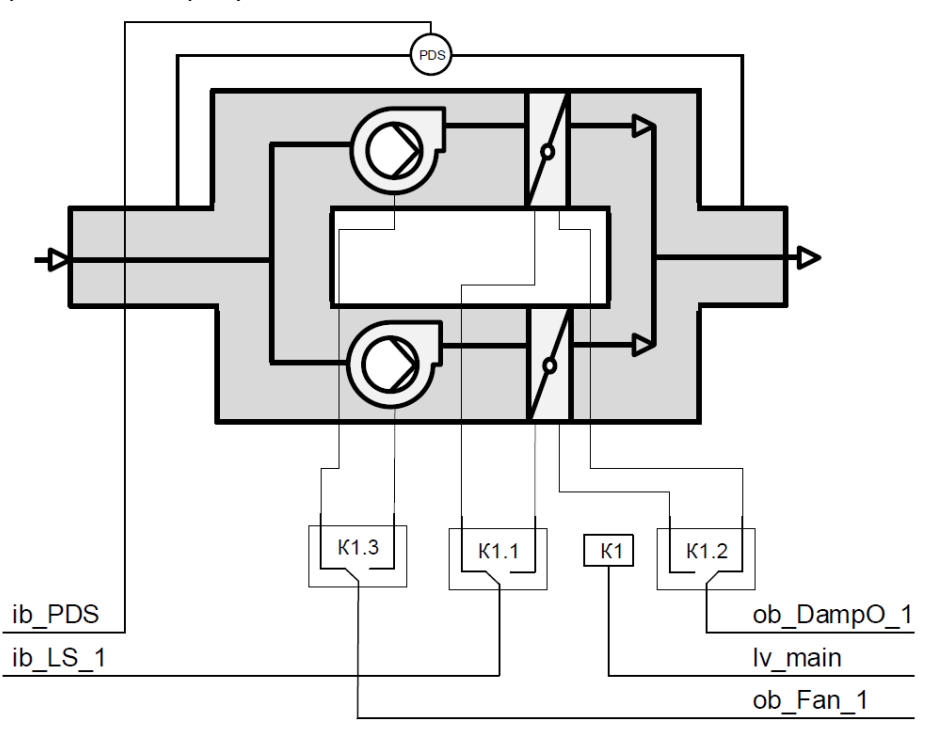

Рисунок 4 – Схема подключения для режима 2.

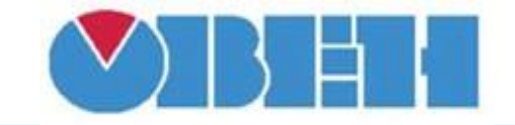

**4) mode\_Damp=3.** Используется два воздушных клапана (по одному на каждый вентилятор) с одним концевым выключателем на каждом. Сигнал с концевых выключателей индивидуальны  $(ib_Ls_1 \t u ib_Ls_2)$ . Команды на открытие ВК индивидуальны (ob\_DampO\_1 и ob\_DampO\_2). Команды на запуск вентилятора индивидуальны (ob\_Fan\_1  $\mu$  ob Fan 2). Схема подключения приведена на рисунке 5.

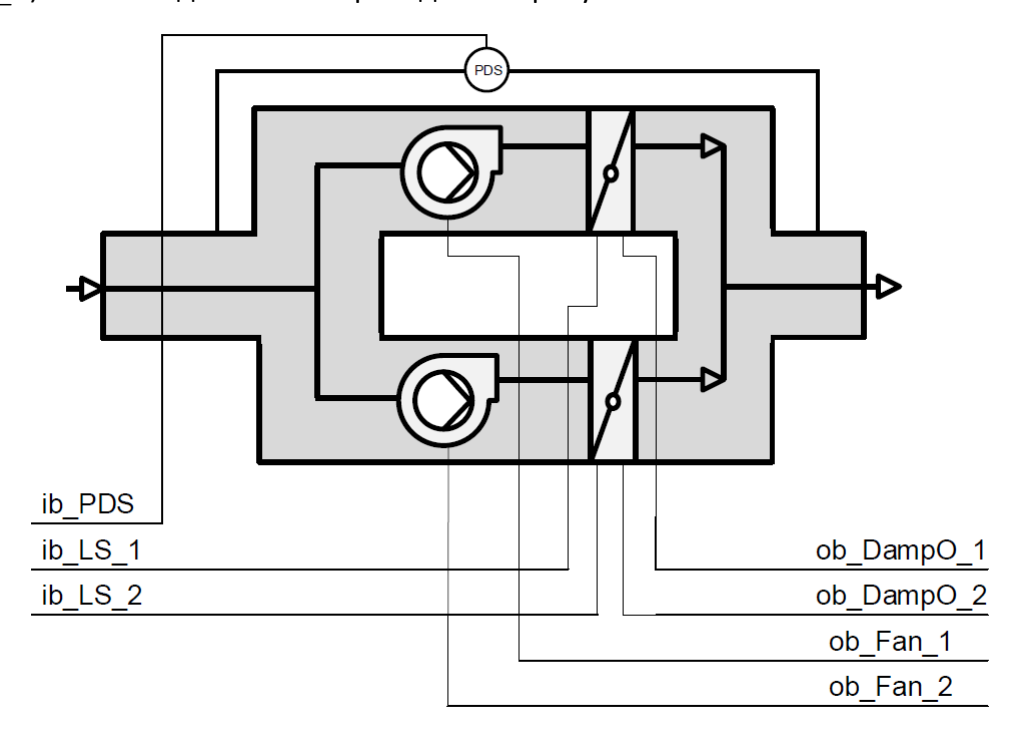

Рисунок 5 – Схема подключения для режима 3.

Если блок не используется (ub Is Fan=0), то все выходы неактивны (равны 0).

### **Работа в режиме с одним ВК.**

Если вентилятор №1 ведущий (lv\_main=1), то ВК закрыт (ob\_DampO\_1=0).

Если вентилятор №2 ведущий (lv\_main=2), то ВК открыт (ob\_DampO\_1=1).

При появлении команды на запуск (cmd\_Start) Вентилятор запускается с задержкой (ut\_Fan\_On(s)). Если во время работы происходит смена ведущего вентилятора, то сразу изменяется состояние выхода управляющего ВК (ob DampO 1) и выключается ведомый вентилятор, ведущий вентилятор запускается с задержкой (ut Fan On(s)). Временная диаграмма приведена на рисунке 6.

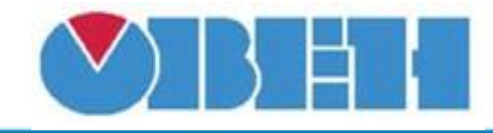

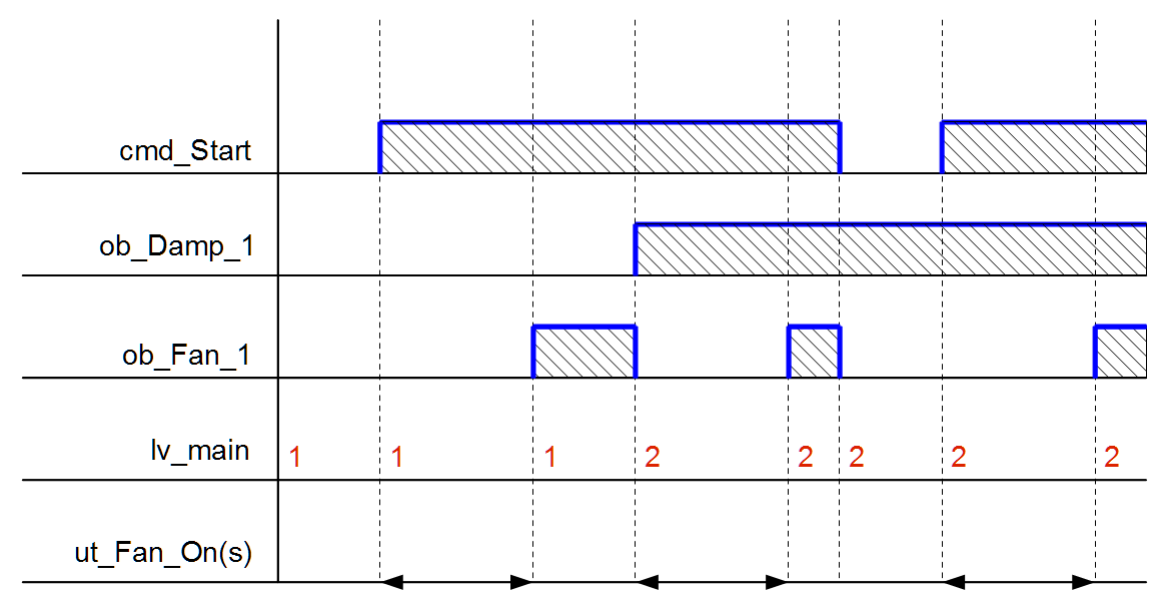

Рисунок 6 – Временная диаграмма работы в режиме с одним ВК.

## **Работа в режиме с двумя ВК.**

При появлении команды на запуск (cmd\_Start) сразу подается команда на открытие ВК (ob\_DampO\_x), Вентилятор запускается с задержкой (ut\_Fan\_On(s)). Если во время работы происходит смена ведущего вентилятора, то сразу закрывается ВК и выключается ведомый вентилятор, подается команда на открытие ВК ведущего, ведущий вентилятор запускается с задержкой (ut Fan On(s)). Временная диаграмма приведена на рисунке 7.

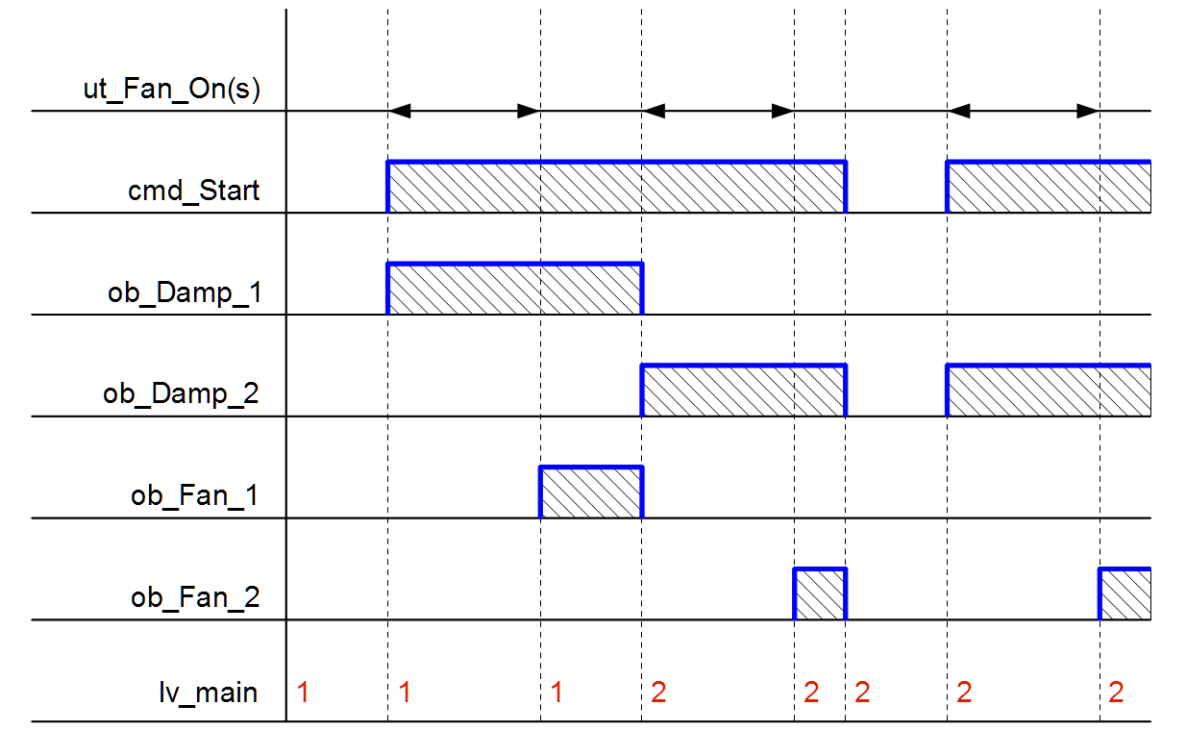

Рисунок 7 – Временная диаграмма работы в режиме с двумя ВК.

## **Порядок смены роли ведущего вентилятора.**

Если у обоих вентиляторов режим работы – «Основной», то смена ведущего происходит либо по наработке ведущим заданного времени наработки (ut Fan Work(h)), либо в

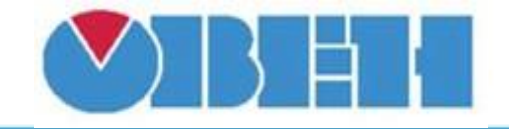

случае неисправности ведущего. Для ручной смены необходимо изменить режим работы ведущего на один цикл, после чего вернуть изначальное значение.

Если у одного вентилятора режим работы – «Основной», а у другого – «Резерв», то смена ведущего происходит только в случае неисправности ведущего. «Основной» работает все время, «Резерв» работает только в случае неисправности «Основной».

### **Контроль исправности вентилятора**

При появлении команды на запуск вентилятора (ob\_Fan\_х=1) его статус сменится на «Включается» (code Fan x=6). После выхода вентилятора на номинальные обороты появится сигнал от реле перепада давления (ib\_PDS=1) и статус сменится на «Включен» (code Fan x=2). Если по истечению времени запуска вентилятора (ut Fan Start(s)) сигнал не поступил, то будет зафиксирована неисправность ИМ (Av\_Fan\_х=1, code Fan  $x=3$ ).

При снятии команды на запуск вентилятора (ob\_Fan\_x=0) его статус сменится на «Выключается» (code Fan x=7). После остановки вентилятора пропадет сигнал от реле перепада давления (ib PDS=0) и статус сменится на «Выключен» (code Fan x=1). Если по истечению времени остановки вентилятора (ut Fan Stop(s)) сигнал не пропал, то будет зафиксирована неисправность ИМ(Av Fan  $x=1$ , code Fan  $x=3$ ).

Если время остановки вентилятора не задано (ut FB Stop(s)=0), то сигнал с реле перепада давления может быть активен все время. Это может быть необходимо, если используется один общий сигнал обратной связи или если нет необходимости контролировать этот сигнал.

Временная диаграмма процесса представлена на рисунке 8.

Неисправность ВК приводит к блокировке работы соответствующего вентилятора, статус сменится на «Неисправен ВК» (code\_Fan\_x=5).

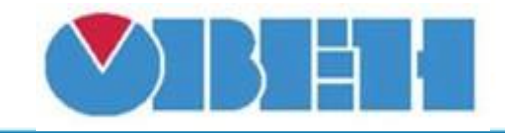

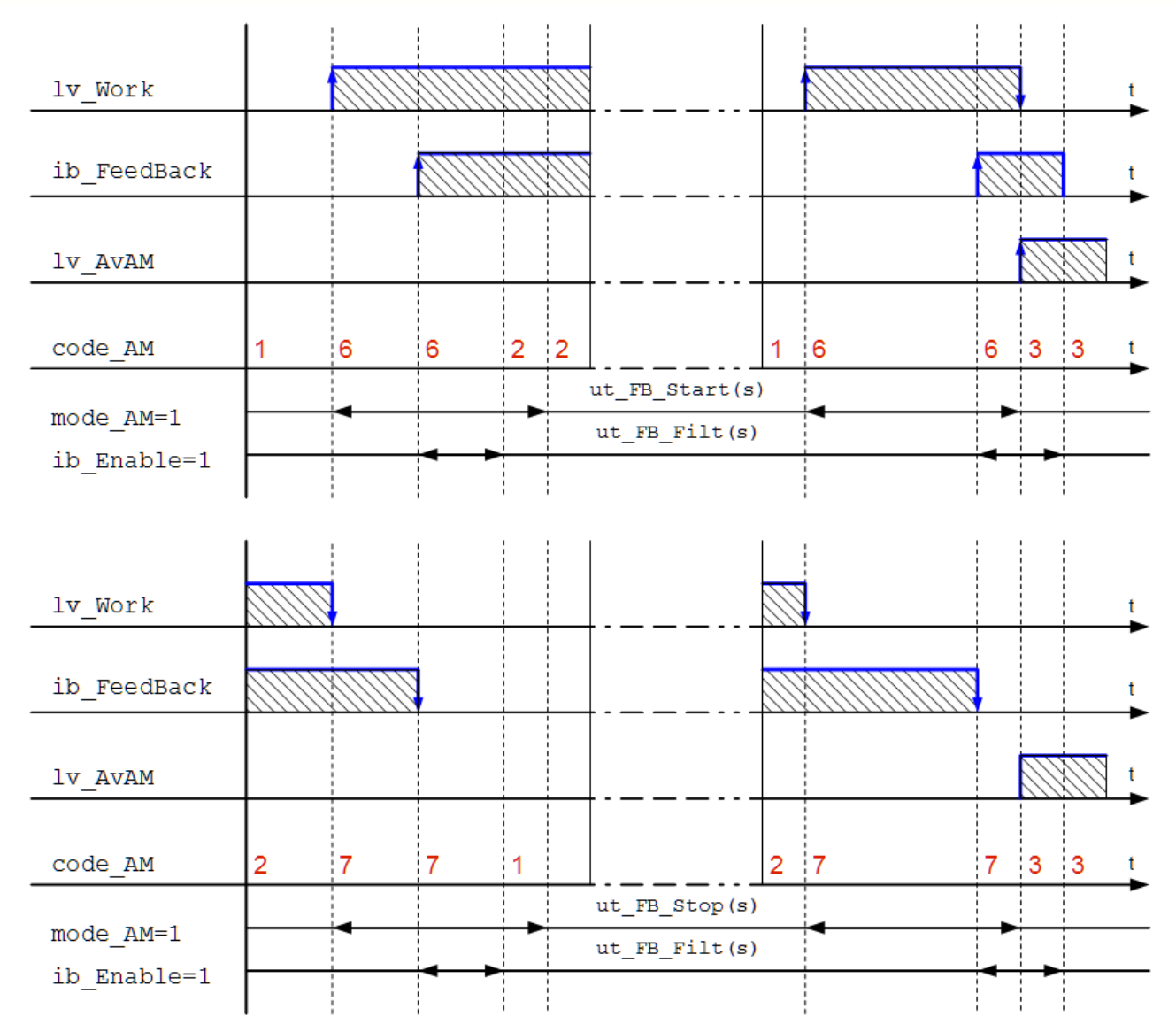

Рисунок 8 – Временная диаграмма

**Контроль положения воздушного клапана (ВК).**

После полного открытия ВК (ob DampO  $x=1$ ) появится сигнал от концевого выключателя (ib LS  $x=1$ ). Если по истечении времени открытия клапана (ut Damp Open(s)) сигнал не появился, то будет зафиксирована неисправность ВК (Av Damp  $x=1$ ).

После полного закрытия ВК (ob DampO  $x=0$ ) пропадет сигнал от концевого выключателя (ib LS  $x=0$ ). Если по истечении времени открытия клапана (ut Damp Open(s)) сигнал не пропал, то будет зафиксирована неисправность ВК ( $Av$  Damp  $x=1$ ).

Если время открытия не задано (ut Damp Open(s)=0), то нет контроля сигнала от концевого выключателя.

Временная диаграмма приведена на рисунке 9.

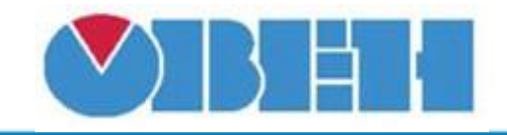

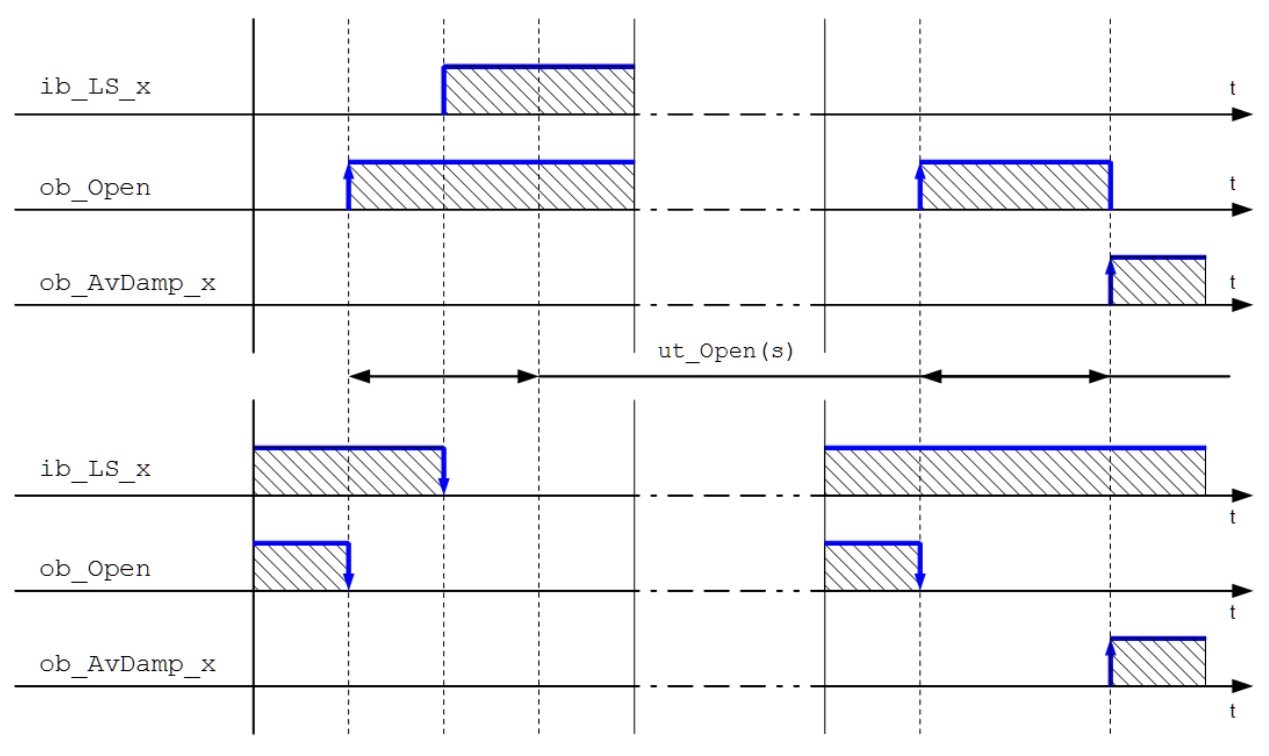

Рисунок 9 – Временная диаграмма.

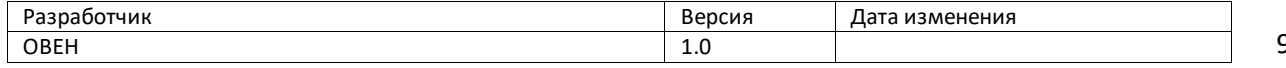